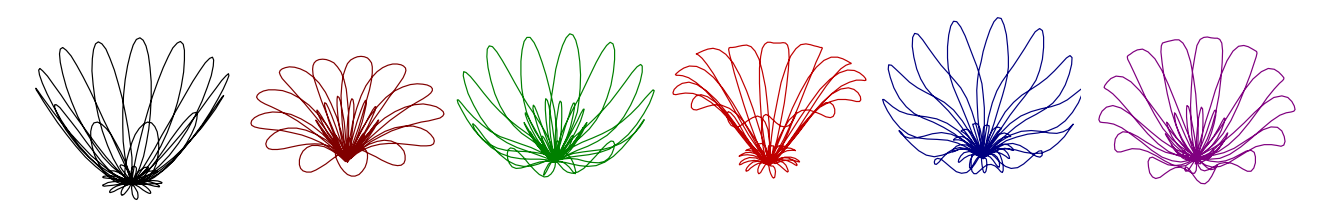

『カルキングの応援団』 のコーナーへ ようこそ!

1. ご挨拶

ここでは、カルキングの各種機能の中から、「関数グラフ」を中心としてお役に立つことがあればと、 シンプレックス社にお願いして、このコーナーを始めさせて頂きます。

グラフ関連では、上に並べたような花柄図形をはじめ、絵柄を列挙します。 今回は、カルキングで作ったドキュメントファイルを、PDF プリンターで出力します。 グラフから得られる画像類が、印刷で紙に出力される場合に近い、極めて鮮明なものになります。

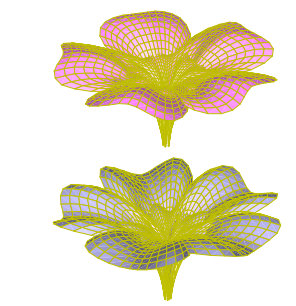

例えば、上に掲げたような線画ですが、カルキングのグラフ機能を使って作り出した 3D のグラフなのです。 1つの独立変数 t を使って縦 x, 横 y, 高さ z の 3軸の各々に対して関数を定義して、3D のグラフを作成させたものです。

 関数定義といっても、三角関数の cos と sin を使えれば、あとは組み合わせだけです。 学校で三角関数を習ったばかりの 若い方々でも、私のような高齢者でも、カルキングを手にして、文字入力や計算操作など基本的な扱い方を覚えた人なら、 誰でもこんな線画に到達できるものと思います。

最近の検討の結果で、右のような 3D 面グラフもできましたので、近いうちに公開したいと考えております。

 このコーナーに掲載する図形群がお気に召しましたら、特に、カルキング のユーザーさんであれば、これから展開するページの 内容を読み取って、試してみることもできるはずです。

ページ構成の都合で、定義式や定義値で類推できる部分を割愛した例もありますのでご容赦ください。。

また、説明が下手で、難解となった場合はご容赦ください。でも、設定した関数や代入定義を使って組み立てたグラフは、すべて カルキングで作成したものです。本物であることは間違いありません。

今回の企画は、数学ソフト「カルキング」の使用でこんな事ができているという見本を羅列し、まずは楽しんでいただきたいと 考えております。

手始めとして、初歩の手続きを単純な 2D で見ていただくのがよいと思います。 2D の場合は、別に私が組み上げたものではなく、 多分、ネット などで文献を探せば見つけることができるはずです。

 ところが、3D の場合は、この広い世界でだれか手掛けている人もいらっしゃるのでしょうが、アンテナの低い私の検索では、見か けたこともありません。もしかすると、私の知らないところで目に付かない活動があるものと思います。

最初は退屈ですが、カルキングの関数グラフで承知しておいていただきたい事からから解説しておきます。

2Dの関数グラフ

通常、よく使われるグラフは、最初に学校で習う「ノーマル型」と呼ばれるものです。 グラフを作るためには、f(x) = ~ とか y = ~ の形式で表現する式を入力します。

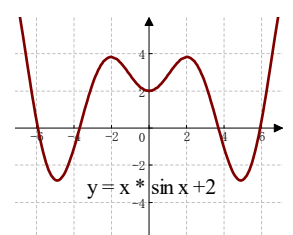

 $y = x * sin x + 2$ 

カルキングなら、この式をクリックし、実行 2D-グラフ ノーマル型 です。 数直線 x が等間隔で変化するとき、式の右辺から求められる値を直行軸 y で追跡します。

私が好んで使うのは、「**パラメータ型**」グラフです。日本語的に言えば、「媒介変数型」グラフです。1つのグラフを作るためには

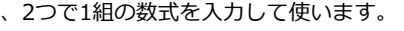

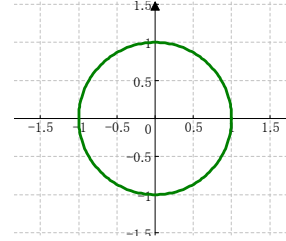

 $x(t) = \cos t$  $y(t) = \sin t$ 

カルキングでグラフを作成するには、入力済みの2つの式をドラッグで、2式が同時に選 択された状態にします。

コマンドラインから 実行(R) 2D-グラフ(G) で表示される中から、「パラメータ型 」を指定します。

直交する x, y 両軸の各々に対して、独立変数 t の変化に応じて右辺から得られる値を与える座標点を追跡するものです。

 余談ですが、三角関数の sin や cos は円関数と呼ばれることもあります。ここで同時選択された組み合わせによって、 「パラメータ型」グラフで円を描くことができるからです。

このパラメータ型ですが、1つ目の式が横軸のデータを与え、2つ目の式が縦軸のデータを与えます。

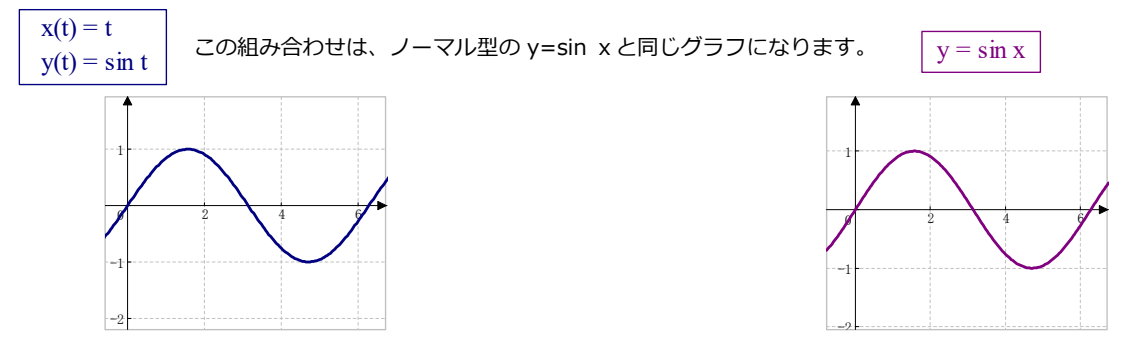

横軸用の式 x(t) = t を別の式に変化させれば、ノーマル式より遥かに広範囲の事象を追うことができるのです。

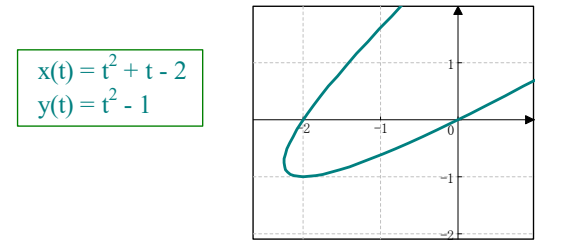

こんなグラフをノーマル型のグラフで書けるわけがありません。

-1.4 -0.7 0 0.7 Y 1.4 Million Street

-1  $\mathbf{0}$ 1 X

学校で習った関数グラフを思い出し、パラメータ(媒介変数)型グラフが複数の式を組み合わせて作り上げることを理解していただ いたところで、3Dへの展開も見ていただこうと思います。

## 3Dの関数グラフ

 皆さんのよくご存じの「ノーマル型」から見ていきましょう。 グラフを作るためには、f(x, y) = ~ とか z = ~ の形式で表現する式を入力します。  $z = x * sin x + y * cos y + 2$ 

カルキングなら、この式をクリックでカーソルを式の中に置き、

実行 3D-グラフ ノーマル型 です。

直交する x, y 座標値を右辺に代入して得られる値を、高さ軸 z 状に追跡します。

「パラメータ型(媒介変数型)」グラフでは、1つのグラフを作るためには、3つで1組の数式を入力して使います。

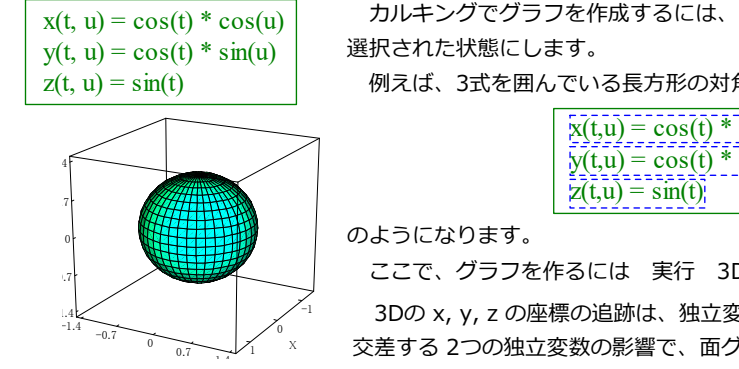

カルキングでグラフを作成するには、入力済みの2つの式をドラッグで、3式が同時に

z(t, u) = sin(t) 例えば、3式を囲んでいる⾧方形の対角線をドラッグすれば 3式が同時選択されて、

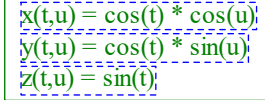

ここで、グラフを作るには 実行 3D-グラフ パラメータ型 です。

3Dの x, y, z の座標の追跡は、独立変数 t, u を 3式各々の右辺へ代入して得られます。 交差する 2つの独立変数の影響で、面グラフが形成されます。

3Dで作成したグラフは、視点(カメラの位置)を変えると見え方が変わります。

今回、3D花形図形の作業で多用しているグラフでは、独立変数が 1つだけです。 その場合、グラフは線形(リニアスタイル)になります。

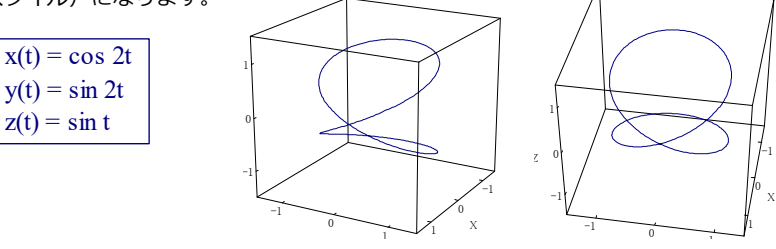